# **Basic Linux Security**

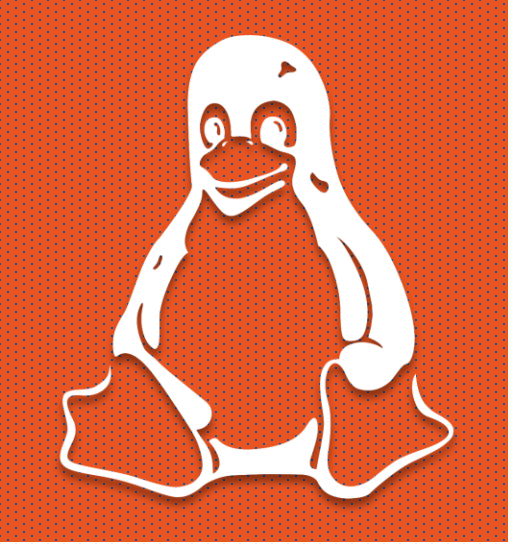

**Roman Bohuk** University of Virginia

#### What is Linux?

- An open source operating system
- Project started by Linus Torvalds  $\rightarrow$  kernel
	- Kernel: core program that controls everything else (controls processes,  $i/o$ between applications)
- Not to be confused with Unix commercial OS
	- Unix-like  $/$  \*nix broad term encompassing both Unix and Linux

#### "Flavors"

• Timeline:<https://tinyurl.com/LinuxDT>

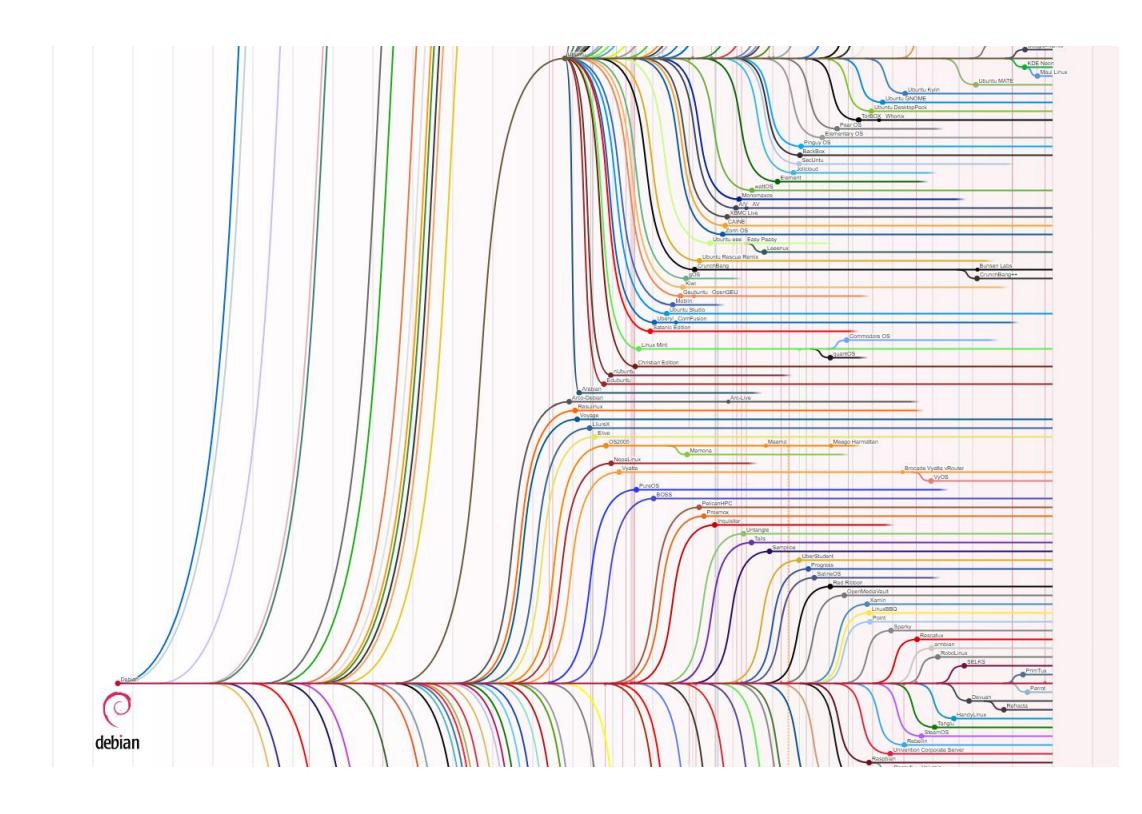

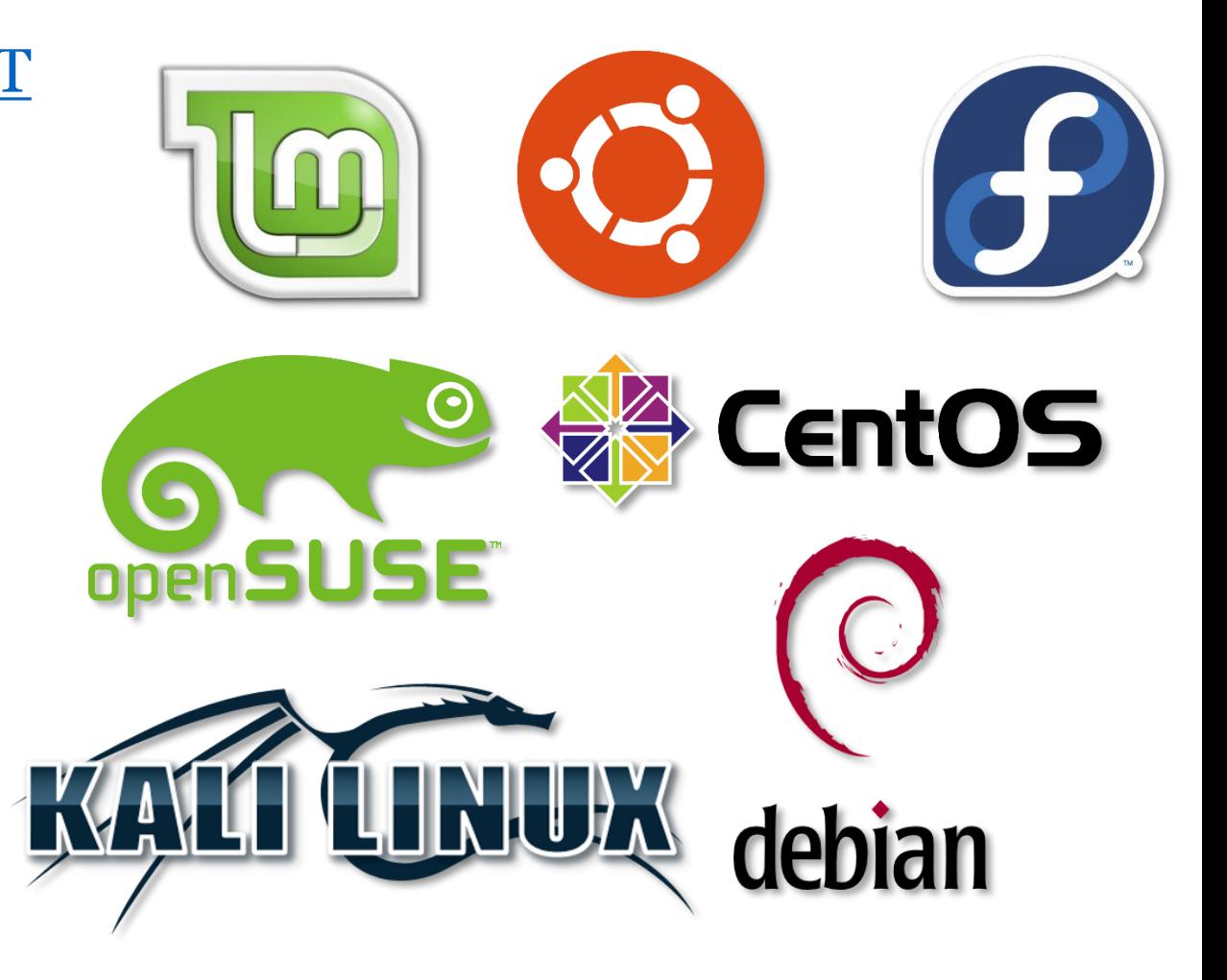

### VM Setup

- Get the VM from a flashdrive or install your own version
- Login with user:UV@cnsR0cks!
- 2 ways to connect it to the internet and give SSH access. In the VM network settings, select
	- NAT
		- The machine "proxies" the traffic through your NIC
		- Add port 22 in the port forwarding settings, and SSH to localhost
	- Bridged Connection
		- The machine has its own IP on the LAN, and you can connect to it remotely
- If you want to set up a bridged connection, type ifconfig to find the MAC address, and add it at<https://netreg.itc.virginia.edu/> (Register a device for network access)i

#### VM Setup

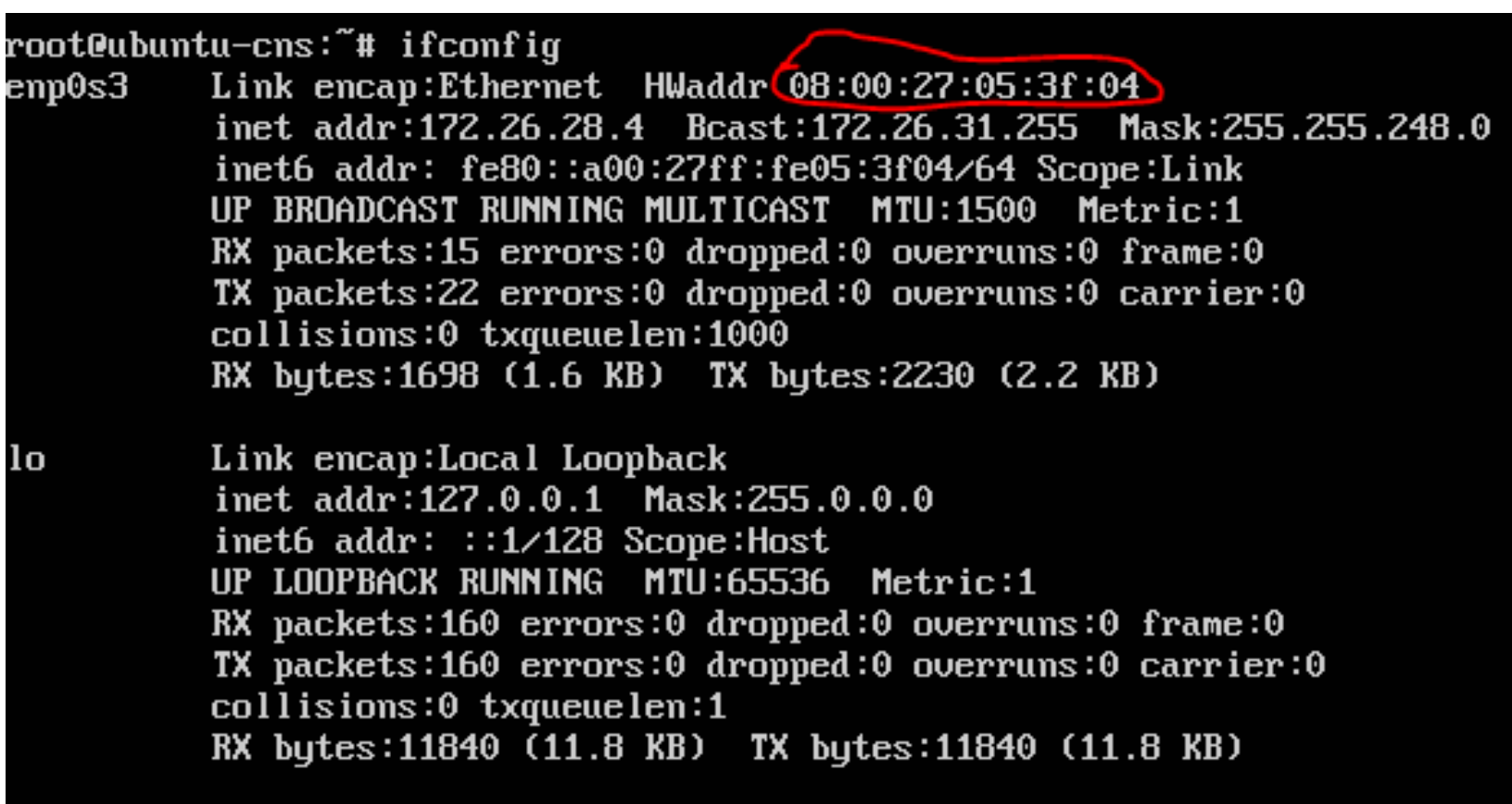

root@ubuntu–cns:~#

### What happens when Linux boots?

- BIOS looks for and executes a Master Boot Record (MBR)
- MBR loads GRUB, the Linux bootloader which loads and runs the kernel
- Kernel mounts the filesystem, executes the programs in /sbin/init
- The init file runs the Linux at a specific "runlevel"
- The runlevel-specific programs are executed from /etc/rc.d/rc<sup>\*</sup>.d/
	- $o halt$
	- $1 -$  single-user mode
	- 2 multiuser mode (no networking)
	- $3$  full multiuser mode
	- $\cdot$  5 GUI
	- $\cdot$  6 reboot

#### Runlevels

- Practice:
	- who  $-r$   $\#$  prints out the current runlevel
	- init  $*$  # changes the runlevel to  $*$
	- who  $-Ha$   $\#$  lists the users who are logged in

# Breaking Into Things

*Why?*

*So you can defend it.*

#### Cyber Kill Chain

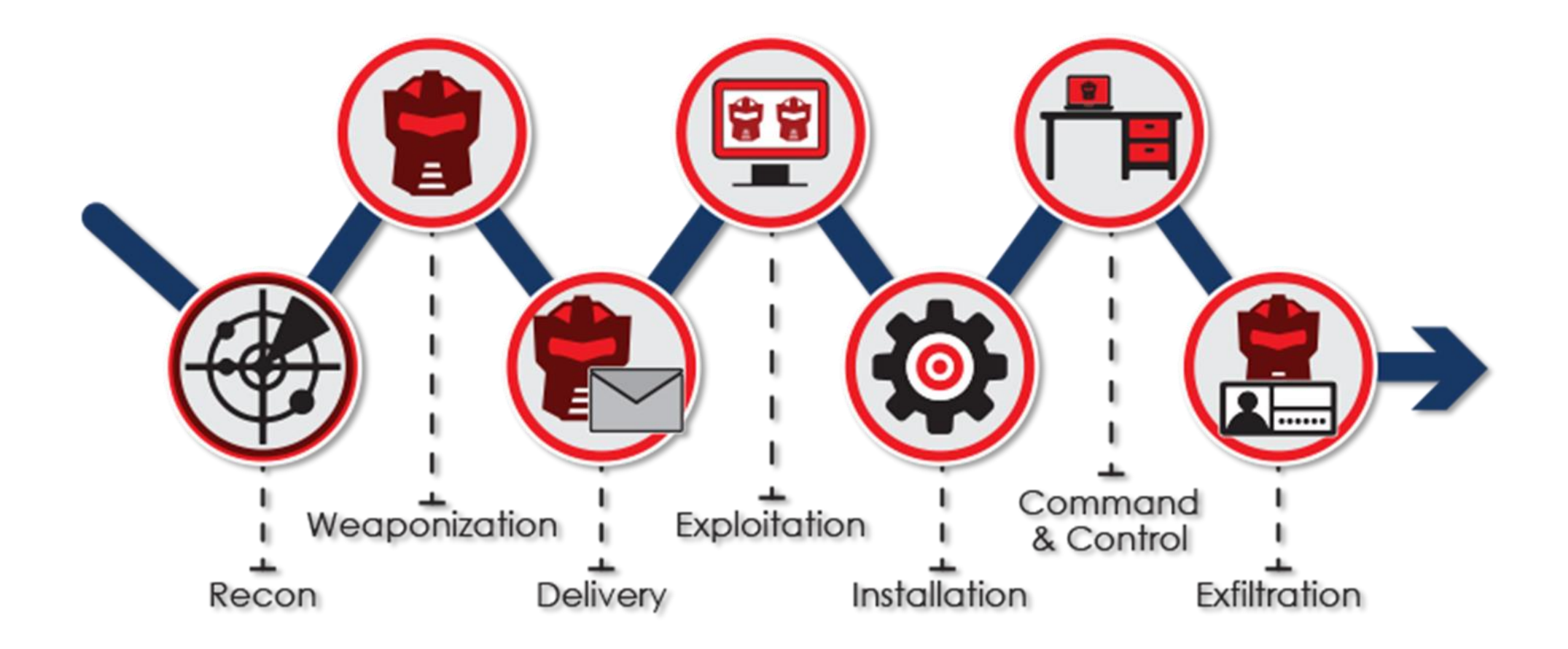

### Locked up box

- No external services?
	- Comes down to whether or not there are any known vulnerabilities associated with the version of that system.
	- Read about the vulnerability and try to create a payload, or you can use a tool like metasploit to do the job for you.
	- Often works because it is hard to update something in a production environment (you can't just pause the website until you update it)

#### External services?

- External services? (web server, ftp, ssh)
	- Same as the previous slide + extra attack surface
	- Look for vulnerabilities in each service
		- Identifying vulnerabilities comes down to experience and practice

### Phishing?

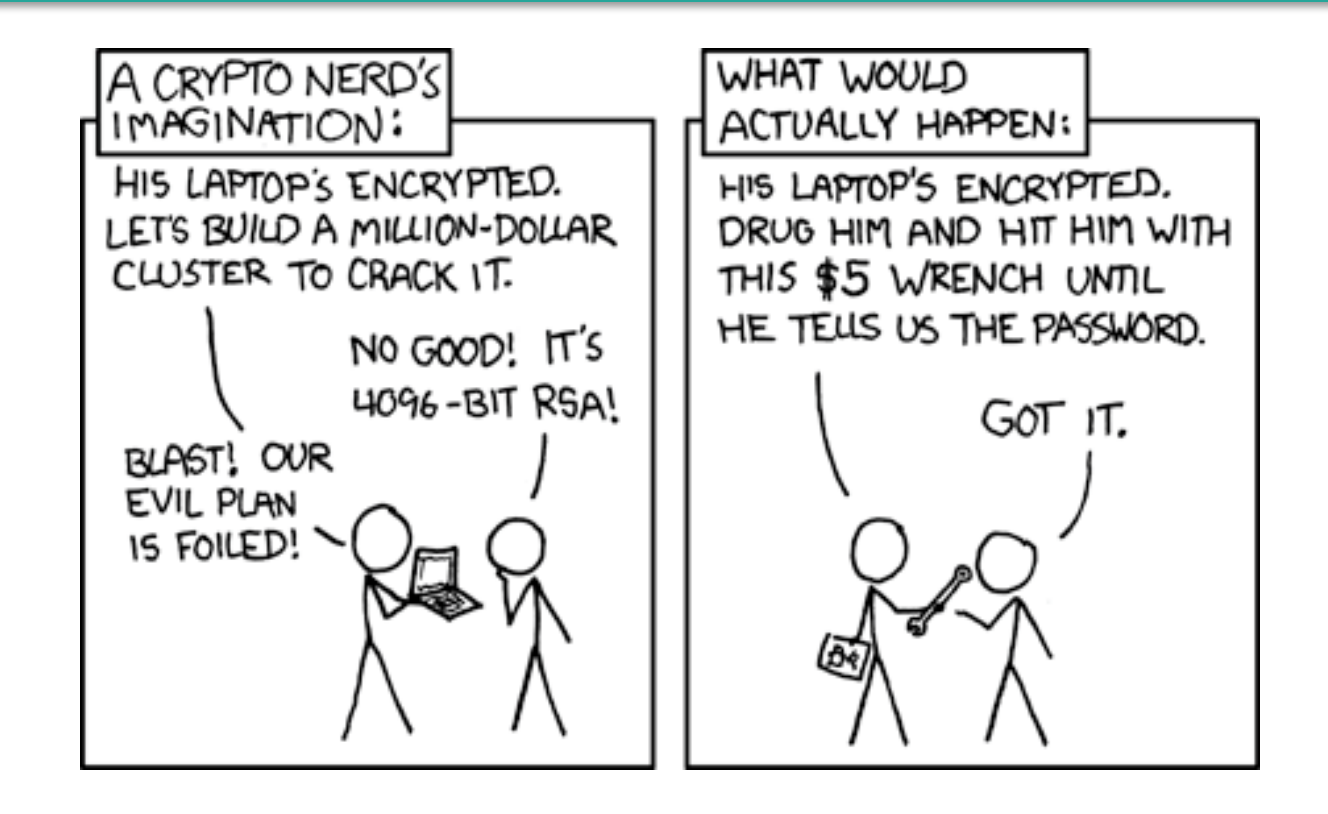

XKCD #538

Linux Users

### User information

- Can pull information from a remote database (LDAP)
- Usually, the user information is stored on the filesystem
	- General user info: /etc/passwd
	- Password hashes: /etc/shadow
	- Groups: /etc/group
- Every file and program has its own permissions and an owner

# /etc/passwd

root@ubuntu-cns:~# cat /etc/passwd root x:0:0:root:/root:/bin/bash aaemon:x:1:1:daemon:/usr/spin:/usr/sbin/nologin bin:x:2:2:bin:/bir<mark>:/usr/sbin/nologin</mark> sys:x:3:3:sys:/dev<mark>:/usr/sbin/nologin</mark> sync:x:4:65534:sync:/bin:/bin/sync games:x:5:60:games:/usr/games:/usr/sbin/nologin man:x:6:12:man:/var/cache/man:/usr/sbin/nologin lp:x:7:7:lp:/var/spool/lpd:/usr/sbin/nologin mail:x:8:8:mail:/var/mail:/usr/sbin/nologin //wews:x:9:9:news:/var/spool/news:/usr/sbin/nologin uucp:x:10:10:uucp:/var/spool/uucp:/usr/sbin/nologin proxy:x:13:13:proxy:/bin:/usr/sbin/nologin www-data:x:33:33:www-data:/var/www:/usr/sbin/nologin backup:x:34:34:backup:/var/backups:/usr/sbin/nologin list:x:38:38:Mailing List Manager:/var/list:/usr/sbin/nologin irc:x:39:39:ircd:/var/run/ircd:/usr/sbin/nologin gnats:x:41:41:Gnats Bug-Reporting System (admin):/var/lib/gnats:/usr/sbin/nologin mobody:x:65534:65534:mobody:/nonexistent:/usr/sbin/nologinsystemd-timesync:x:100:102:systemd\_Time\_Synchronization,,,:/run/systemd:/bin/false systemd-network:x:101:103:systemd\_Network\_Management,,,:/run/systemd/netif:/bin/false systemd-resolve:x:102:104:systemd\_Resolver,,,:/run/systemd/resolve:/bin/false systemd-bus-proxy:x:103:105:systemd\_Bus\_Proxy,,,:/run/systemd:/bin/false syslog:x:104:108::/home/syslog:/bin/false \_apt:x:105:65534::/nonexistent:/bin/false lxd:x:106:65534::/var/lib/lxd/:/bin/false mysql:x:107:111:MySQL Server,,,:/nonexistent:/bin/false messagebus:x:108:112::/var/run/dbus:/bin/false uuidd:x:109:113::/run/uuidd:/bin/false dnsmasq:x:110:65534:dnsmasq,,,:/var/lib/misc:/bin/false sshd:x:111:65534::/var/run/sshd:/usr/sbin/nologin user x:1000:1000:,,,:/home/user:/bin/bash

# /etc/shadow

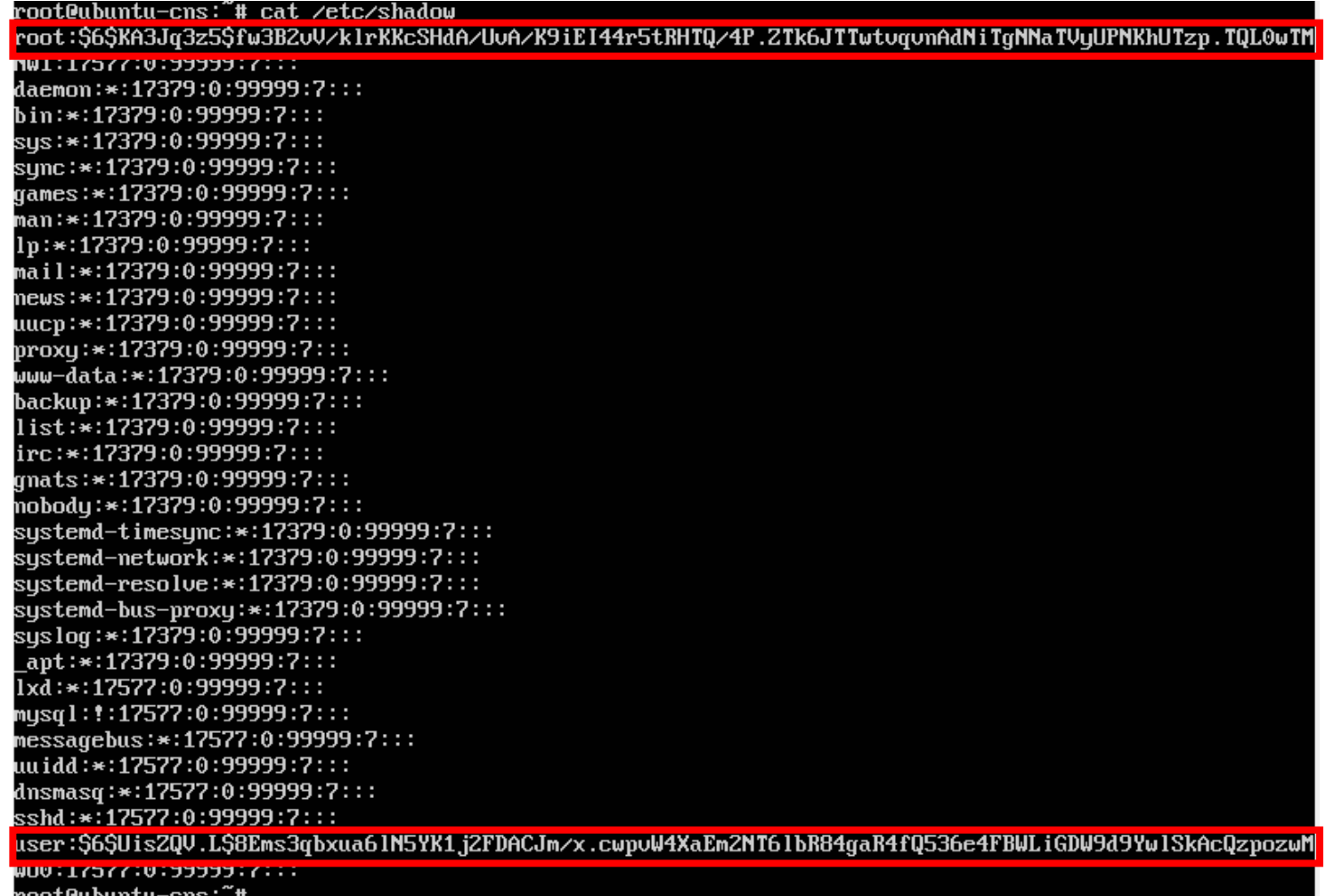

# /etc/group

root@ubuntu–cns:~# head ∕etc⁄group –n 30  $root: x:0:$ daemon:x:1:  $bin:x:2:$  $s$ ys: $x:3:$ adm:x:4:syslog,user  $\mathbf{tty}:\mathsf{x}:\mathsf{5}:$  $disk:x:6:$  $lp:x:7:$  $\mathsf{main}:8:8:$  $news:x:9:$  $uucp:x:10:$  $man:x:12:$  $prox(y:x:13)$ kmem:x:15:  $d$ ialout:x:20:  $\textbf{fax}:x:21:$  $voice:x:22:$ cdrom:x:24:user  $f$ loppy: $x:25:$  $\texttt{tape:}x:26:$ sudo:x:27:user audio:x:29: dip:x:30:user www-data:x:33: backup:x:34:  $operator:x:37:$  $list:x:38:$  $irc:x:39:$  $src:x:40:$  $gnats:x:41:$ 

#### Permissions

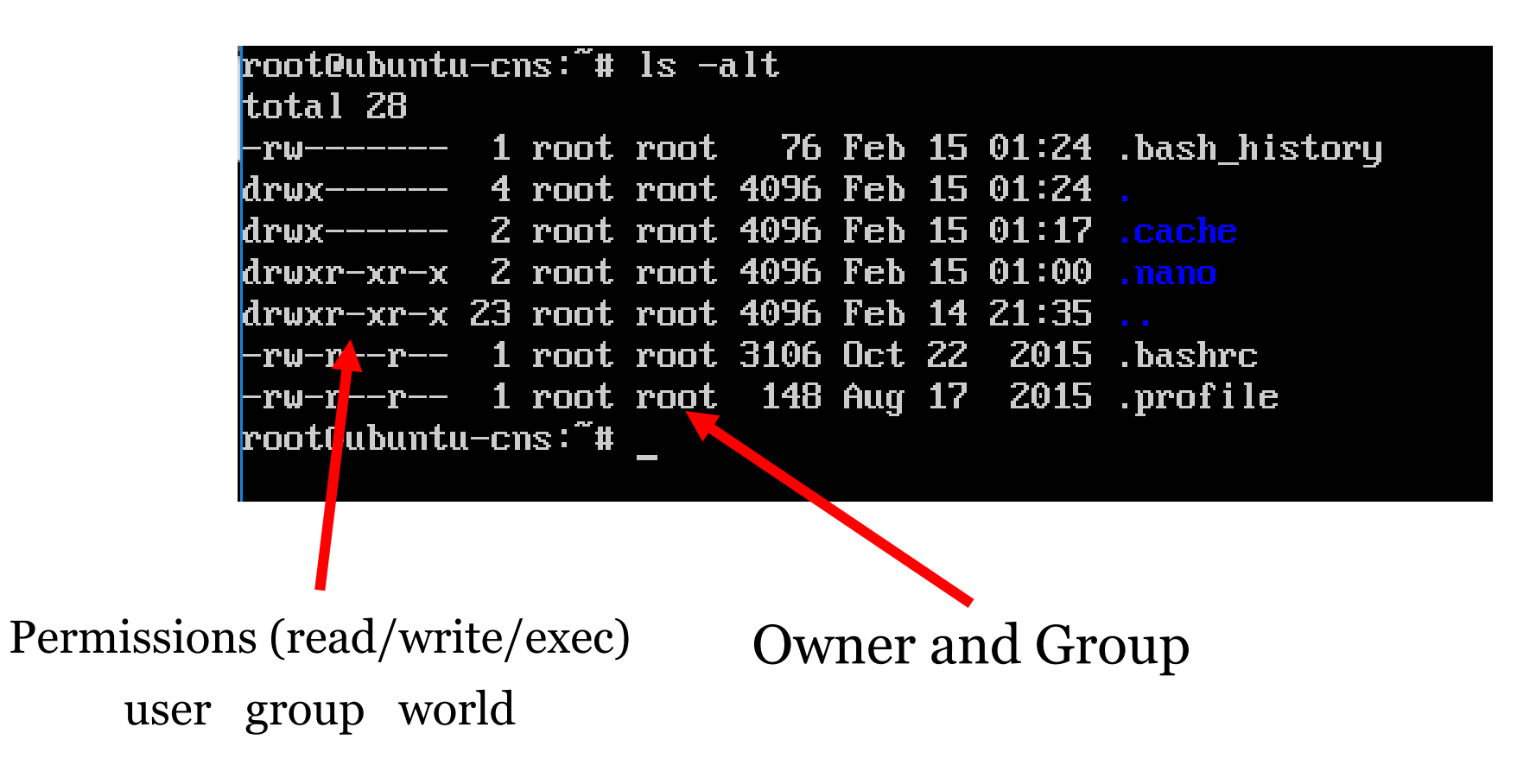

#### Permissions

- The goal of the attacker is to gain "sudo" permissions or become a "root." This will allow him or her do anything on the system.
- Vulnerabilities can appear if permissions are not set properly
	- A program that has access to the shell runs as root
		- Ex: default settings for Jenkins server

Intermission

# CTF Challenge

- 1. There is a site at [http://10.164.31.92](http://10.164.31.92/) that displays a random image of a cat or a dog upon request. Somewhere, there is also an image with a flag…
- 2. Also, can you get the hash of mark's password? (remember /etc/shadow)
	- The default directory for files on a web server is /var/www/html
- 3. Can you login as him?

Select Tricks

## .bashrc

- .bashrc is a file that runs every time a user logs in
- Located in /home/user/.bashrc and /root/.bashrc
- Allows to execute a program as soon as the user logs in
- Fun:
	- Use the **alias** command as a joke

### chattr +i

- Sets the immutable flag
- Even the root user can't modify the file
- Remove lock using chattr -I
- Find all chattr'd files:
	- find /etc/  $\vert$  xargs -I file lsattr -a file 2>/dev/null  $\vert$  grep '^....i'

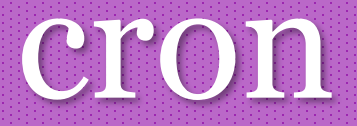

- Add a cron job to retain persistence
- Executed every few days, hours, or minutes
- Run a script to set configuration from a backup
- crontab –e to edit

# SSH Keys

- A feature that allows users to be logged in without a password
- Stored in  $\sim$ /.ssh/.authorized\_keys
- Attackers can exploit it by adding extra keys
- SSH configuration can also be changed by adding a directive to the "AuthorizedKeysFile"
- Demo: creating a key and changing ssh settings

### Systems users

- A lot of system users with no access to shell; check in /etc/passwd
- Attackers can give them sudo permissions and give access to shell
- If there is a global ssh key, no need to even set a password
- usermod -s /bin/bash username
- usermod -aG sudo username
- passwd username

# Privilege escalation

- Once you have root access, no one can kick you out if you try hard enough
- Poor configuration can help gain privileges
- <https://github.com/rebootuser/LinEnum>
- There are special bits that let a program run as root even if it was called by a normal user
	- setuid and setgid permissions
- Attackers can exploit them if those programs leak access to shell

# Changing time

• It can be especially easy to notice a suspicious file if

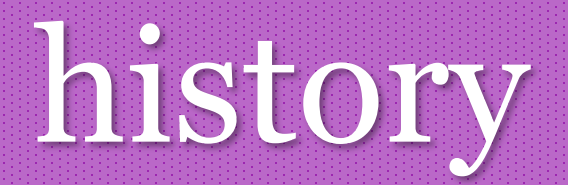

- Works both ways
- Attackers can see what the user did to secure the machine and try to kick them out
- Users can see what the attackers did and act accordingly
- nano and vim also store their own histories. Sometimes you can see exactly what was changed
- To clear, enter history  $-c$  and rm  $\sim$ /.bash\_history

Detection

# Htop, tree

- Can see all processes
- The tree view allows to see what process is being run by what process

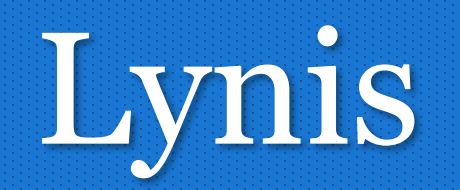

- Can see all processes
- The tree view allows to see what process is being run by what process

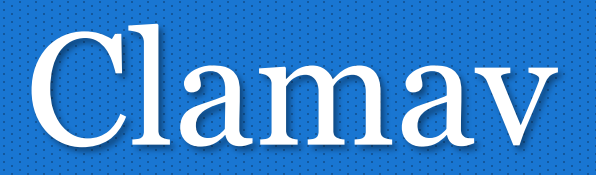

- Antivirus for Linux
- apt-get install clamav
- sudo freshclam

# Backdoor your own system

- Add your own users and ssh keys
- Ls backdoor (devised by abiusx)
- <https://tinyurl.com/lslog-ab>

### debsums -c

• Checks the filesystem to see if any configuration files have been modified

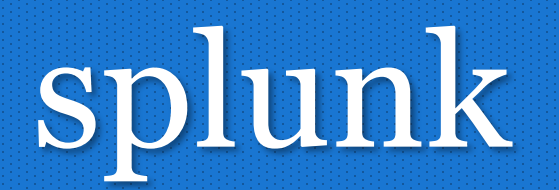

- More sophisticated event logger with analytics
- Combines logs from all services

#### Generic commands

- **who -Ha** lists authenticated users
- **nmap localhost** to check open ports
- **netstat -tulpnae** to check the network
- **ps aux** to check the running processes
- **last** shows the last login times for each user
- **cmatrix** because you can
- Try running privilege escalation tools against yourself

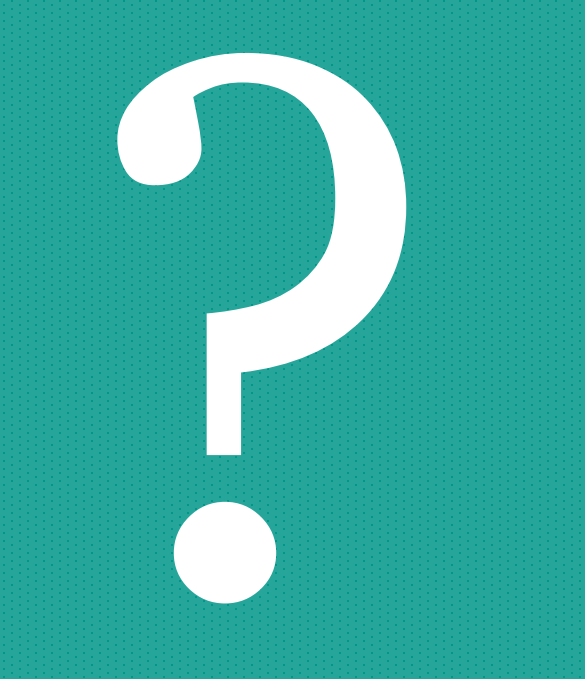